# **Automation Engine**

What's New in 23.03

Paul Land and Benedict Outtier Product Manager and Product Owner

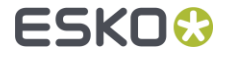

# New Viewer technology

Improved user experience and a host of new features to increase quality

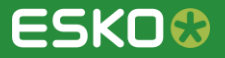

# Unifying the Viewer

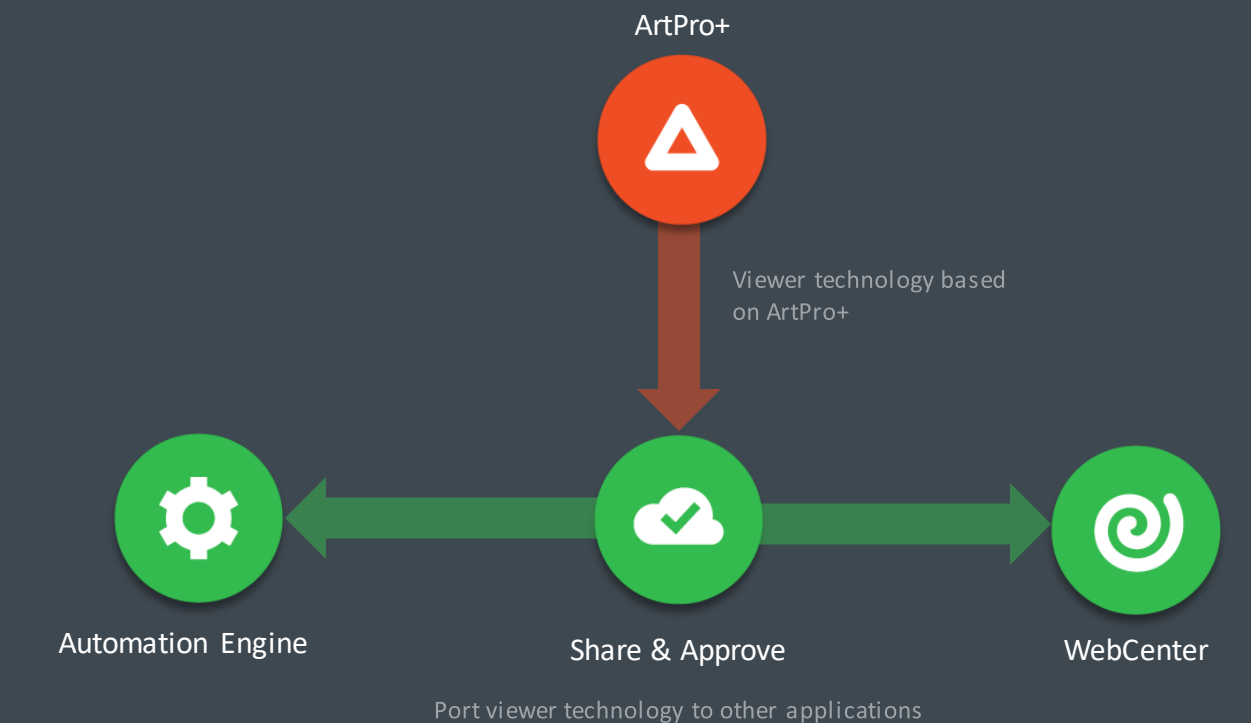

**ESKO&** 

Public

# View CAD Files

- You can now view CAD  $\blacksquare$ files in the AE Viewer
	- ARD, MFG, ZAE
- Enables quick and easy  $\bullet$ view on all the layers within the CAD file
- View in 3D, if folds have  $\Box$ been defined
- Improves Quality Control

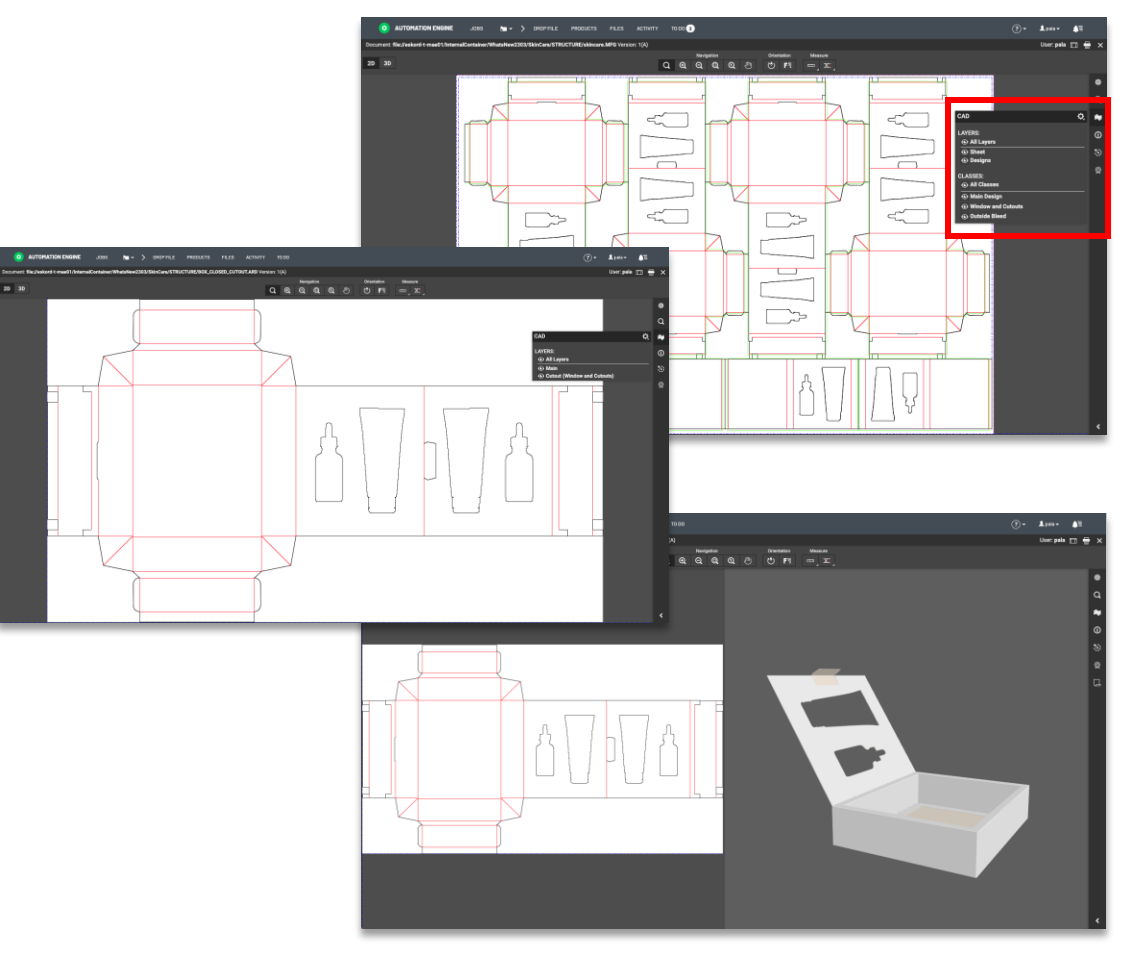

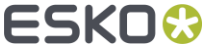

# 3D Viewing

- Viewing files in 3D helps  $\blacksquare$ to correctly visualize the final product
- Easily detect incorrect  $\blacksquare$ elements placed on the wrong flaps
- No additional software  $\blacksquare$ required

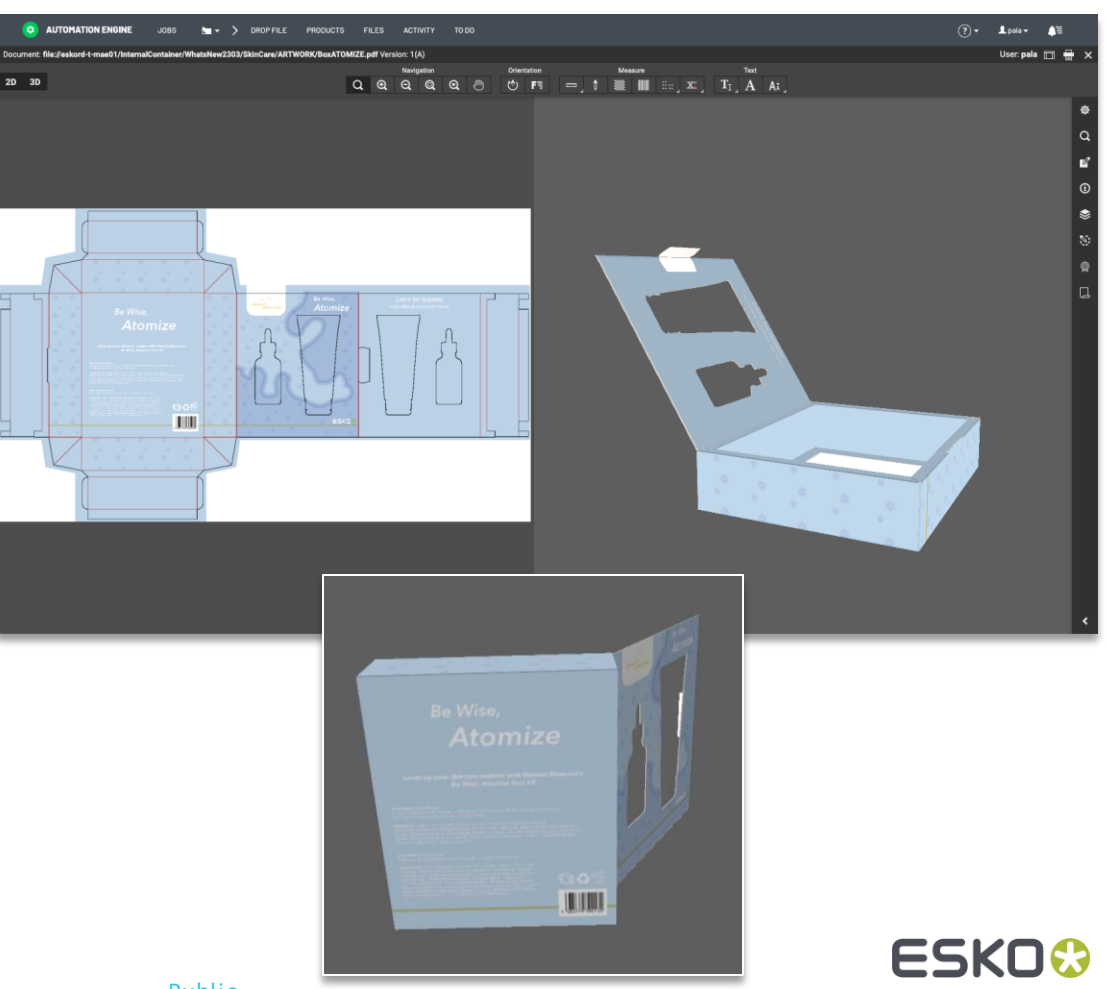

Public

### New text tools

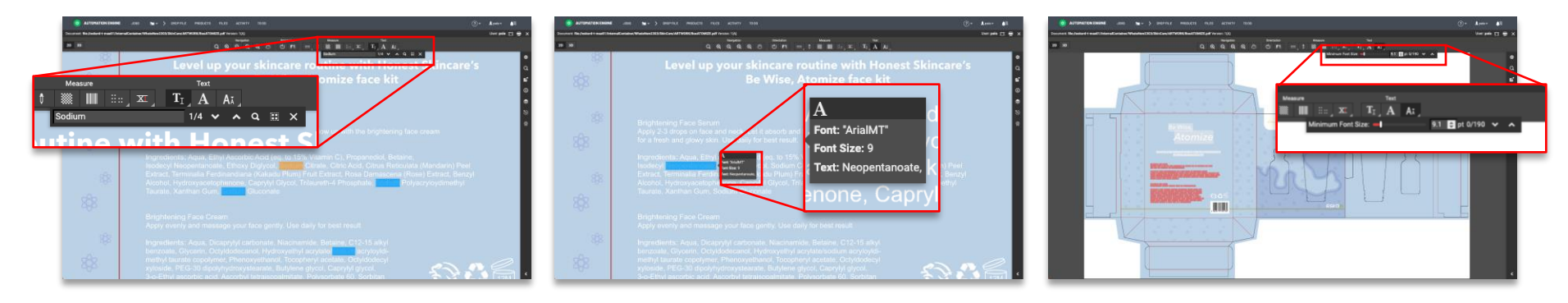

- Search for text in the file  $\blacksquare$
- Font identification  $\bullet$
- Highlight text that violates minimum point size $\blacksquare$

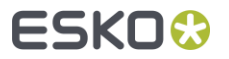

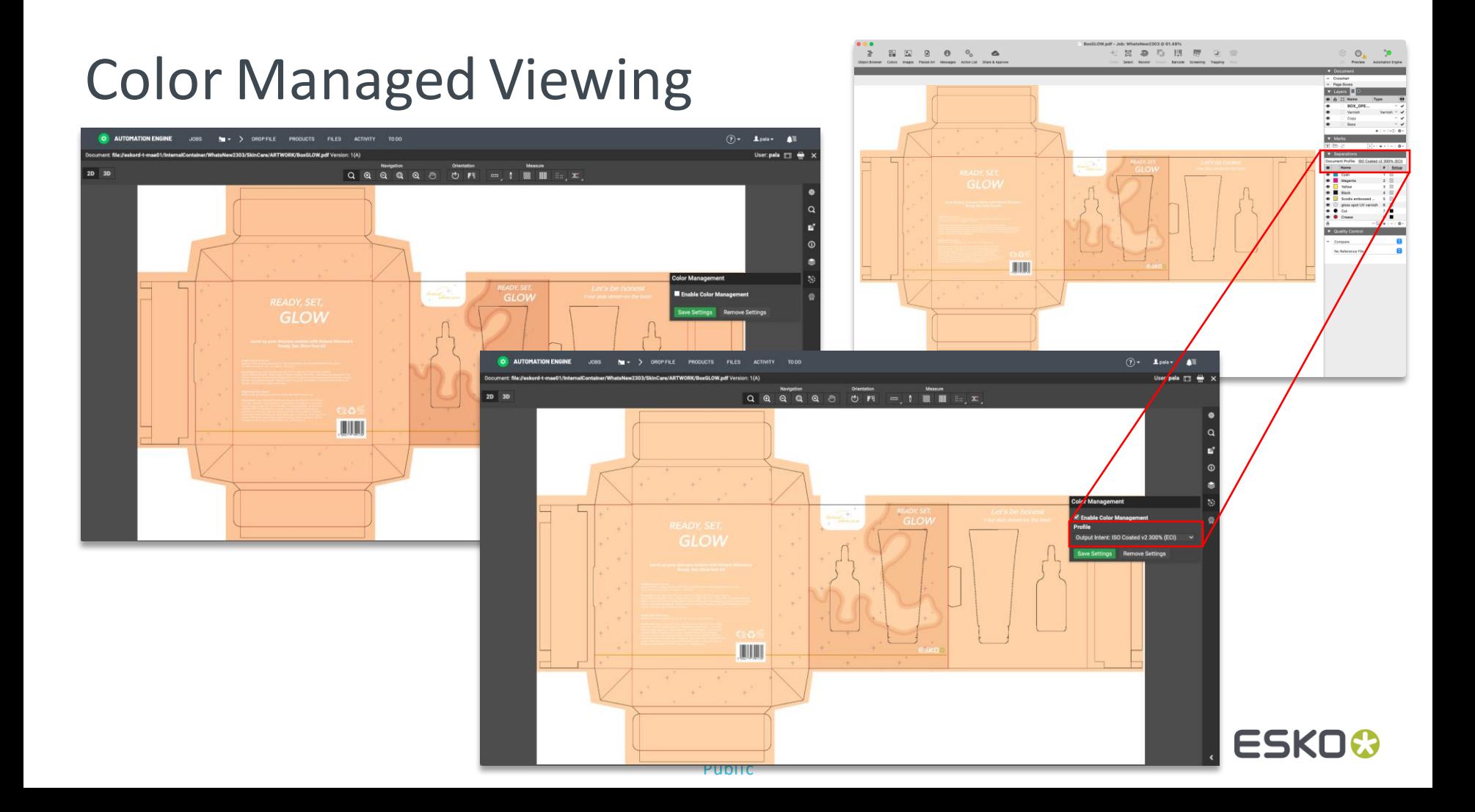

# Viewing Normalized PDF files as in PackEdge

- View PDF files as in ArtPro+ while still viewing Normalized PDF as in PackEdge (its native classic editor)
	- $\bullet$  Keeps original screening info

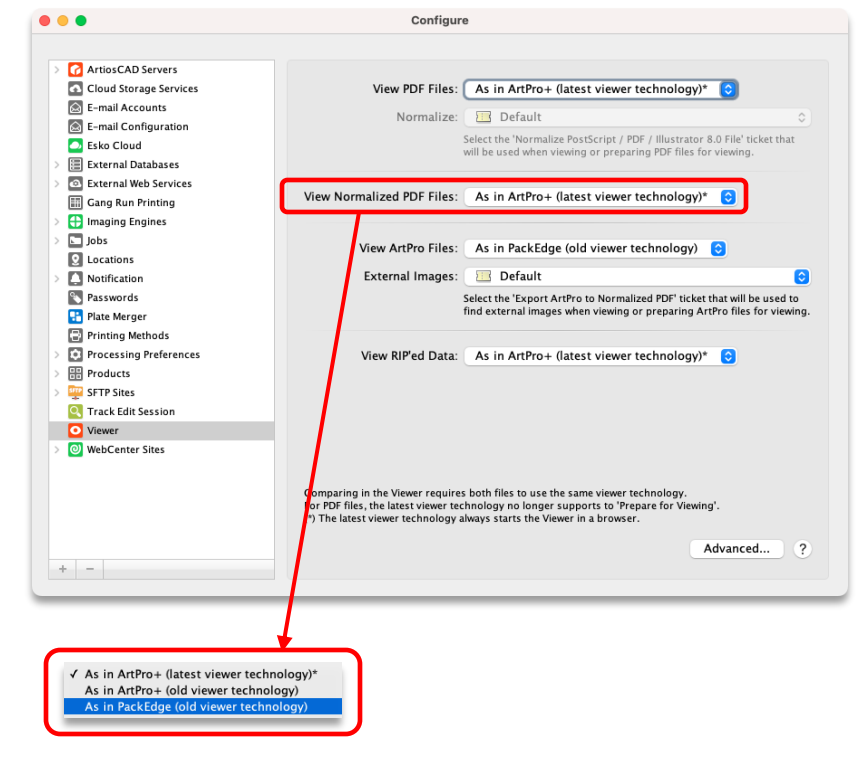

# Additional support for Digital Film

- Shows as printed result / easier during the QC process
	- Automatic inversion
	- Automatic re-mirroring

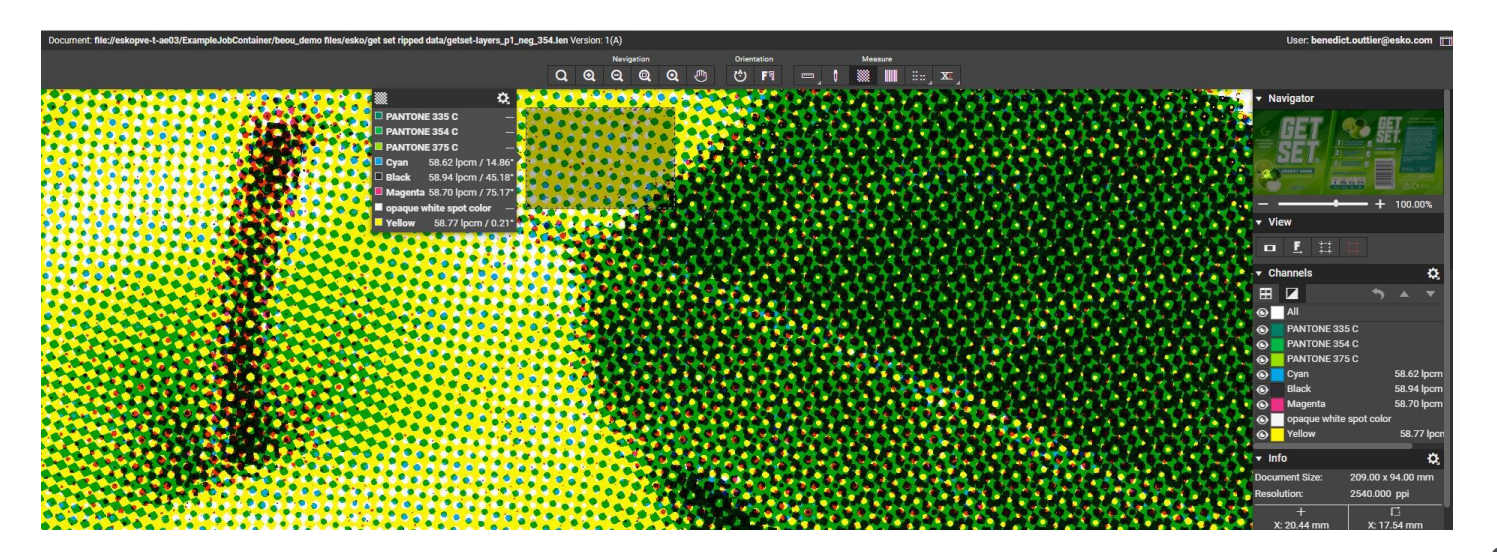

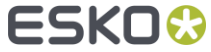

# Known Limitations

- Not possible  $\blacksquare$ 
	- Cannot view ArtPro classic files  $\bullet$
	- Cannot compare files using old *and* new technology  $\qquad \qquad \blacksquare$
- Not available yet, but planned  $\blacksquare$ 
	- **Seamless view**
	- Invert separation  $\bullet$
	- Global Vision annotations  $\qquad \qquad \blacksquare$
- A complete list of the known limitations can be found in the [release notes](https://docs.esko.com/docs/en-us/automationengine/23.03/whatsnew/AE_2303_Release_Notes.pdf)

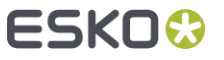

# Upgrade to the latest technology when it suits you

- The new viewing engine is completely configurable
	- Choose when you want to use the new engine
- All existing viewing technologies are available
	- Now possible to set a different  $\qquad \qquad \blacksquare$ engine for Normalized PDF than for native PDF(+)

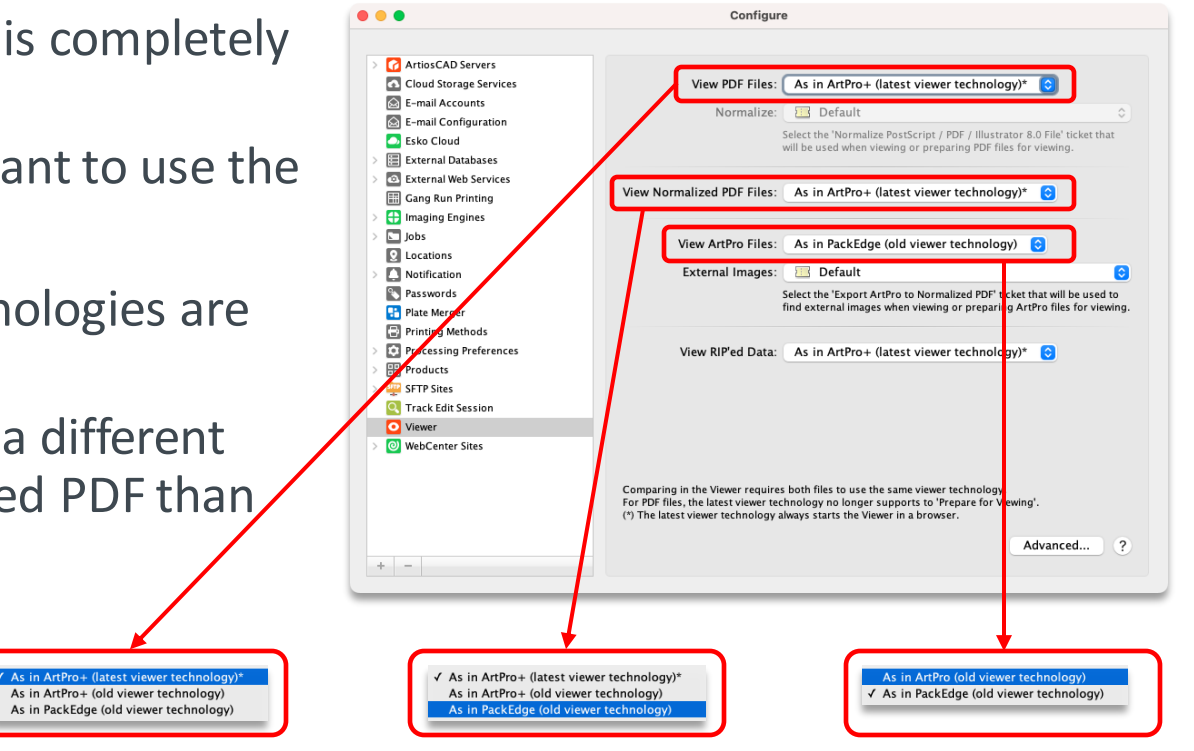

# My Workspace

New in AE's browser client

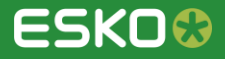

# Improved user experience for Quality Control

Easily compare 2 files from within a To-Do item  $\Box$ 

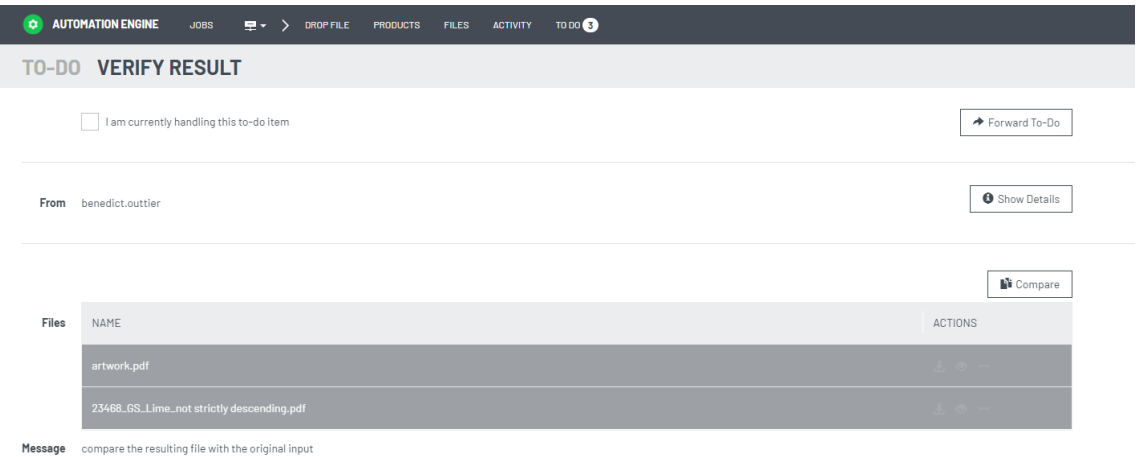

Products view: a new 'Compare To' function $\blacksquare$ 

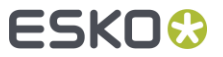

# File actions in My Workspace

Copy, Move and Duplicate files and folders  $\blacksquare$ 

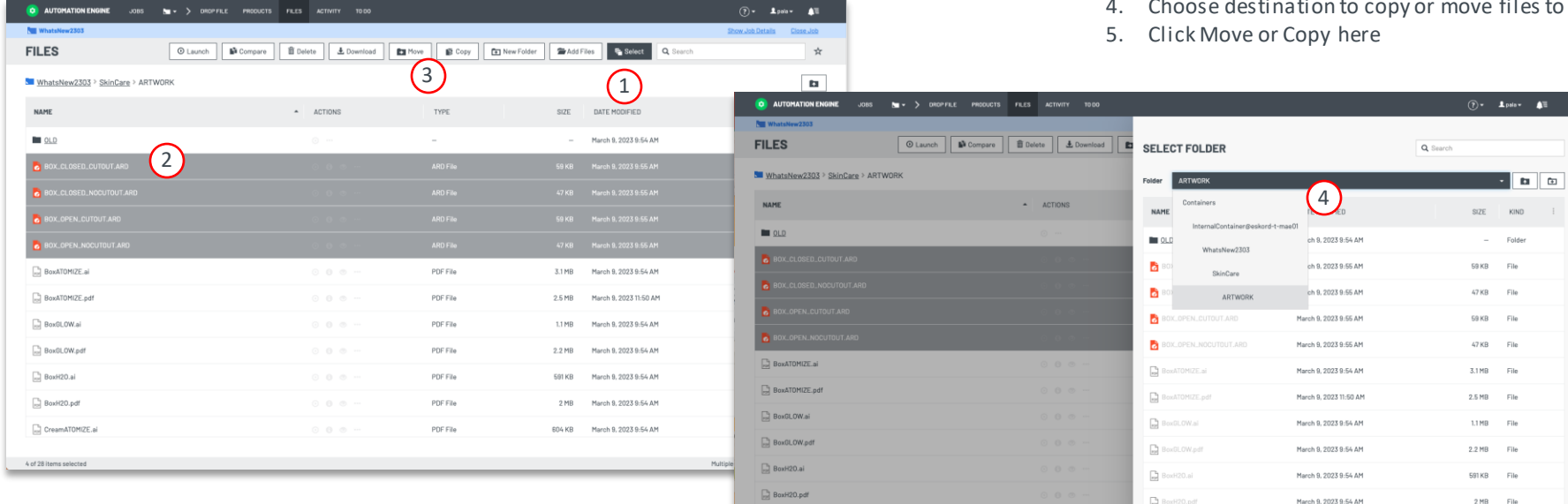

- 1. Click Select
- 2. Select Files
- 3. Select Copy or Move

Current Folder "ARTWORK" is selected

4. Choose destination to copy or move files to

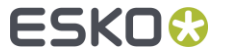

Cancel Move here

 $(5)$ 

CreamATOMIZE.ai

4 of 28 items selected

# Value for **Maintenance**

A host of new features designed to improve efficiencies

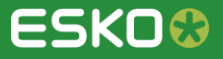

# Cloud Storage supports OneDrive for Business

 $\bullet$   $\bullet$   $\bullet$ 

You can now also use  $\blacksquare$ OneDrive for Business to store and retrieve files

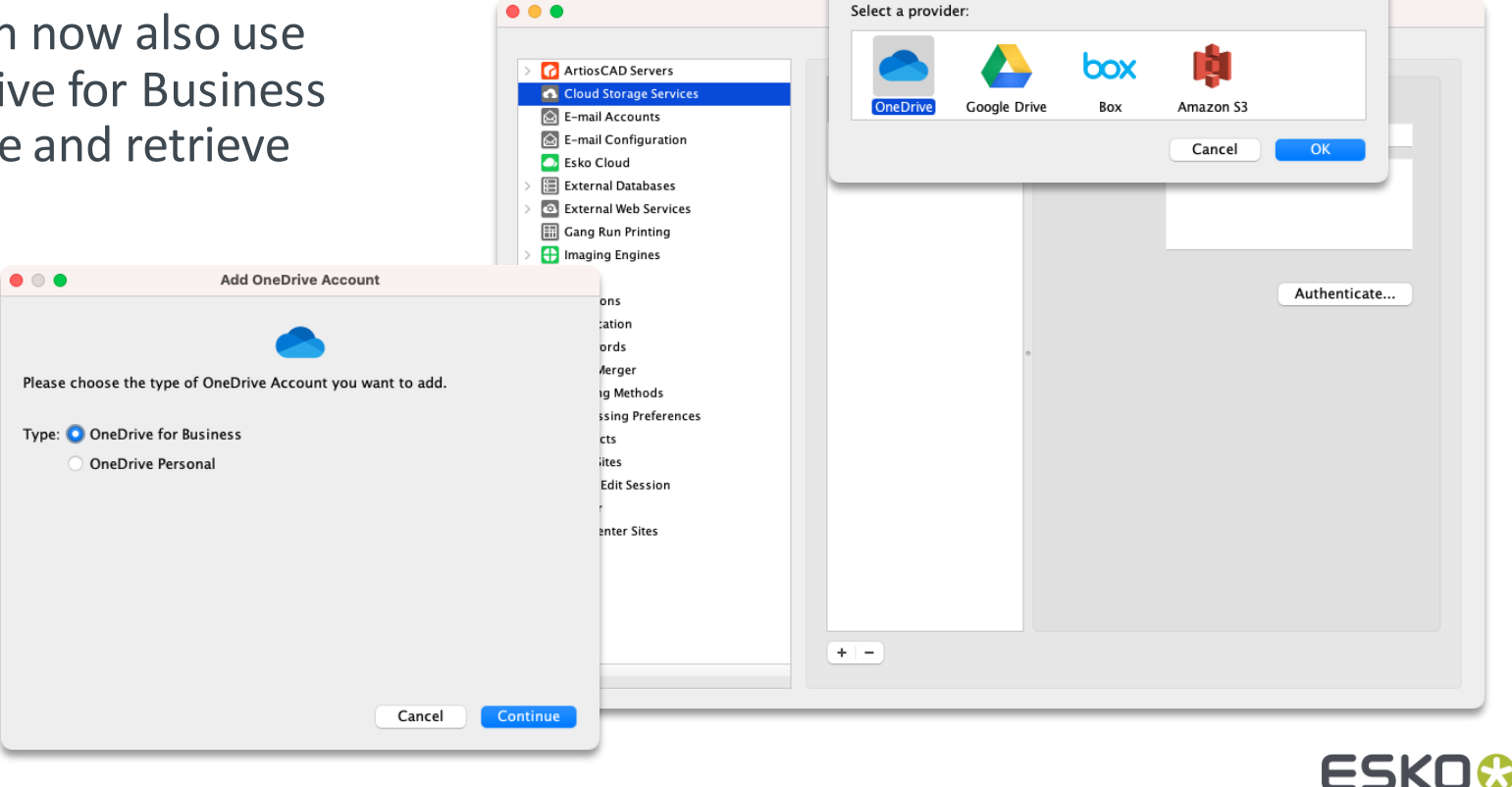

 $\bullet$   $\bullet$ 

**Add Cloud Storage Account** 

### Tools to improve workflow performance

- Keep the size of workflow tickets under control to improve performance  $\blacksquare$ 
	- Oversized workflow tickets put a significant burden on the workflow server  $\qquad \qquad \blacksquare$
	- Smaller workflows tickets consume less resources (RAM/CPU)  $\qquad \qquad \blacksquare$
	- Increase workflow capacity by reducing the ticket size  $\blacksquare$

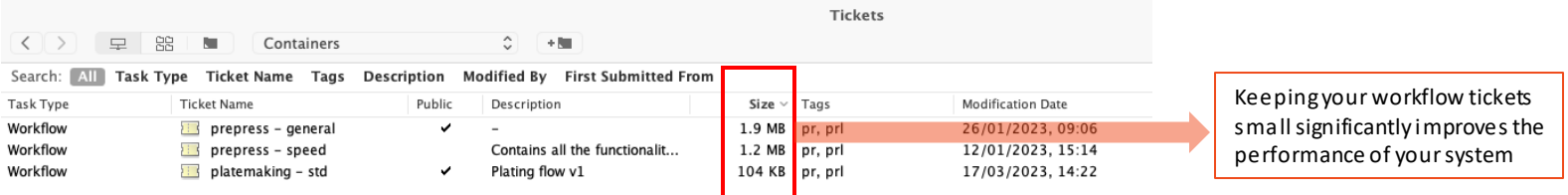

- Check the size of your workflow tickets to learn which ones can be optimized  $\blacksquare$ 
	- $100$  KB = perfect, size is optimal
	- $\blacksquare$  1,2 MB = it's better to optimize this ticket
	- 1,9 MB = this ticket must be optimized (warning dialog will pop up when saving)

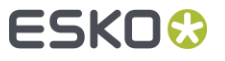

### Tools to improve workflow performance

- Reduce workflow ticket size  $\blacksquare$ 
	- Detect and remove unused public parameters and nodes with the new  $\bullet$ Warnings pane (replaces the 'Validate Workflow' tool)

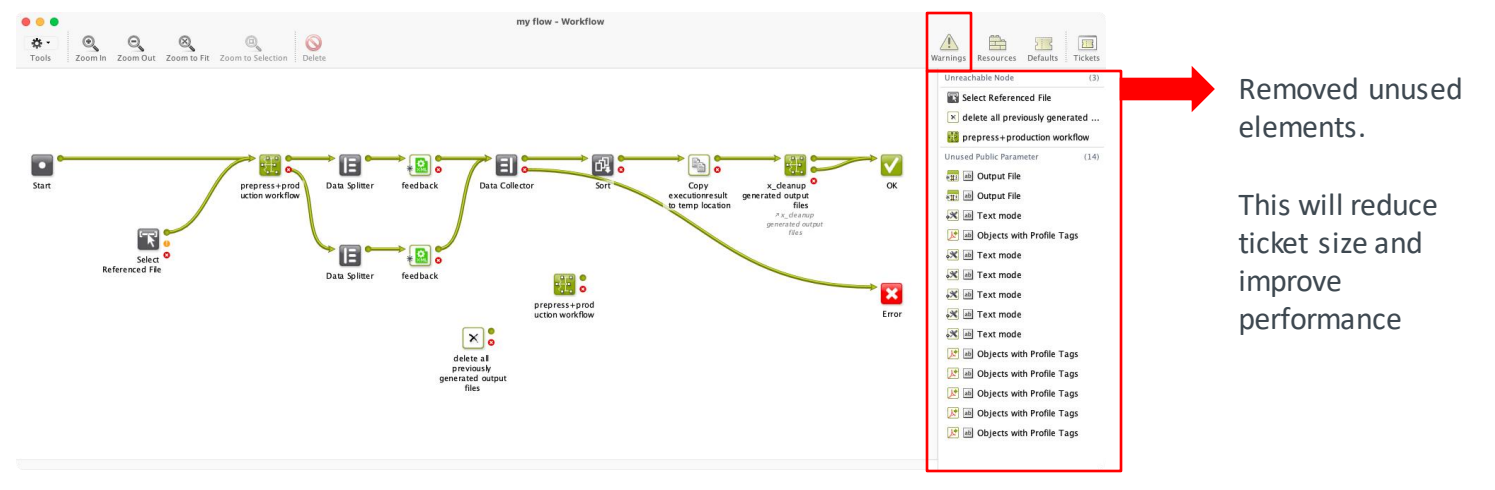

Link to other workflows rather than embedding them  $\qquad \qquad \blacksquare$ 

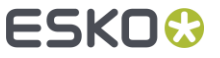

# Tools to improve workflow performance

- Too many workflow tokens affect performance and stability
- A workflow token limit was introduced
	- As a safety mechanism for an unexpected high number of tokens, workflows exceeding the limit will be automatically cancelled
	- It is possible to override this limit in Configure  $\bullet$ 
		- But it is better to optimize your workflows (and increase capacity)
		- [This page in the manual](https://docs.esko.com/docs/en-US/automationengine/23.03/userguide/home.html) explains how to avoid an excessive amount of tokens

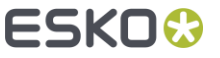

#### New Admin page: Load History

- Analyze the historical load on your Automation Engine server software
	- $\qquad \qquad \blacksquare$ Concurrent tasks, users, viewers ...
- $\blacksquare$ Is the capacity of the server still adequate?

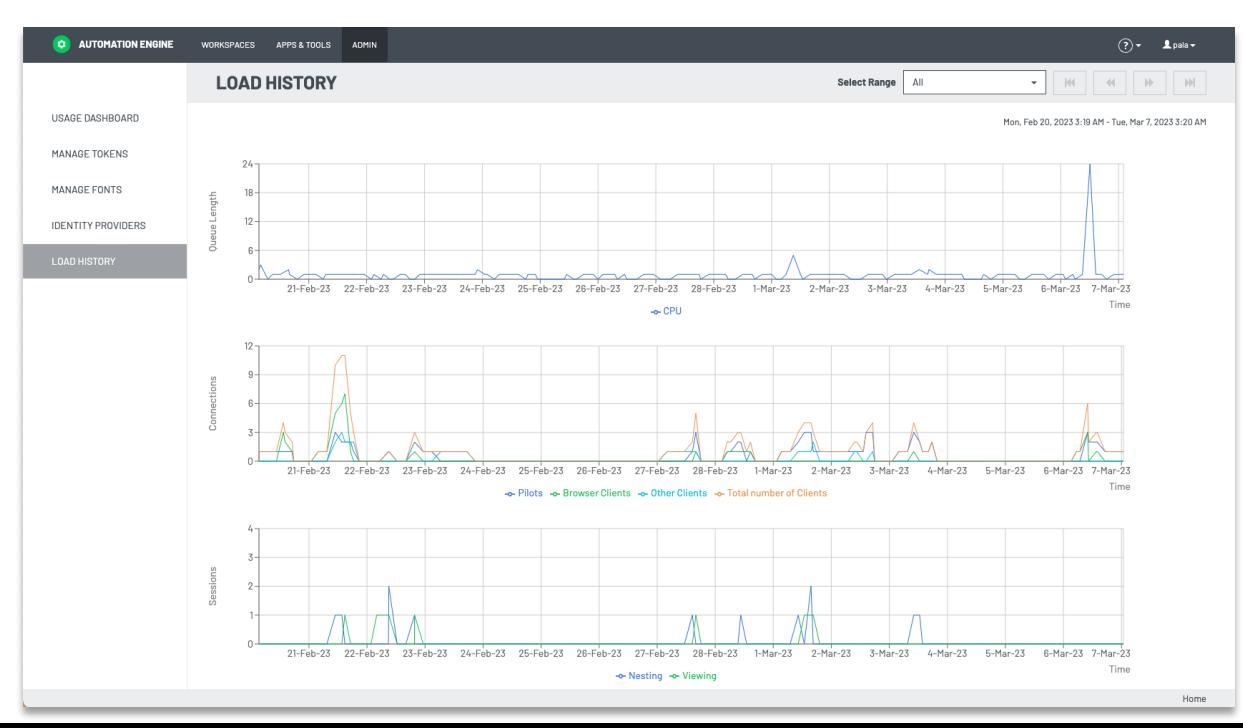

# Approval Master for Share & Approve

Specify an approval *master*: one that can force approve/reject $\bullet$ 

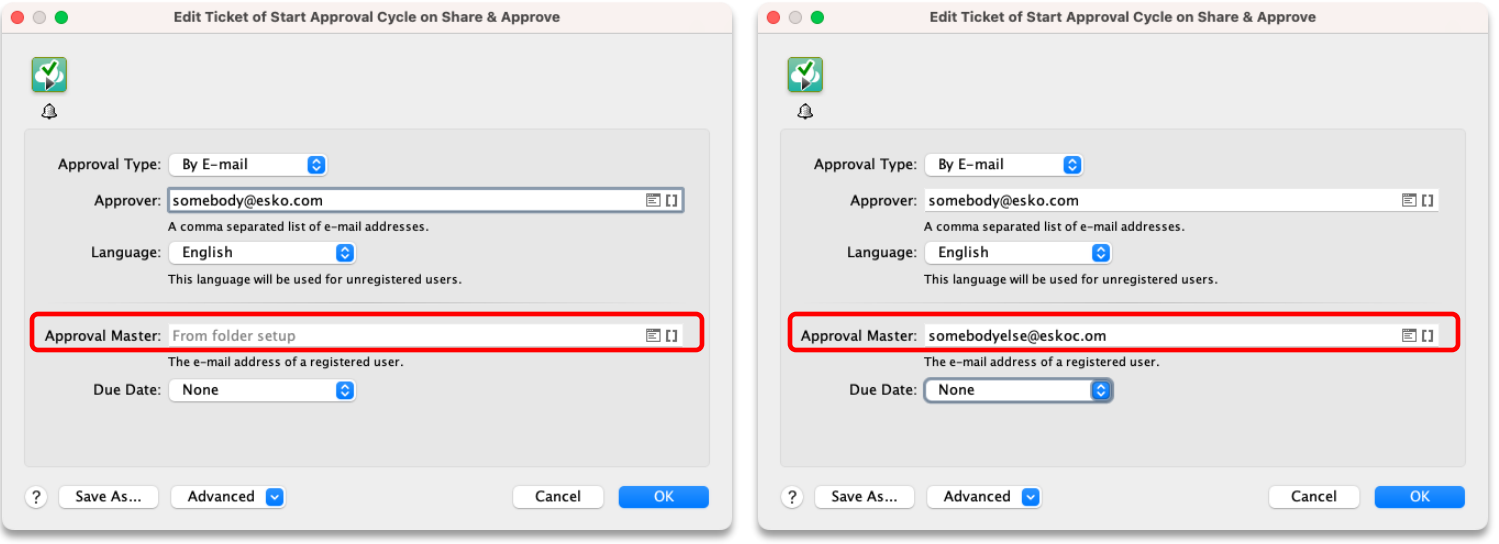

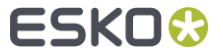

### Resize Shape Improvements

Support for Flat Bottom Bags in the  $\blacksquare$ 'Resize Shape' task

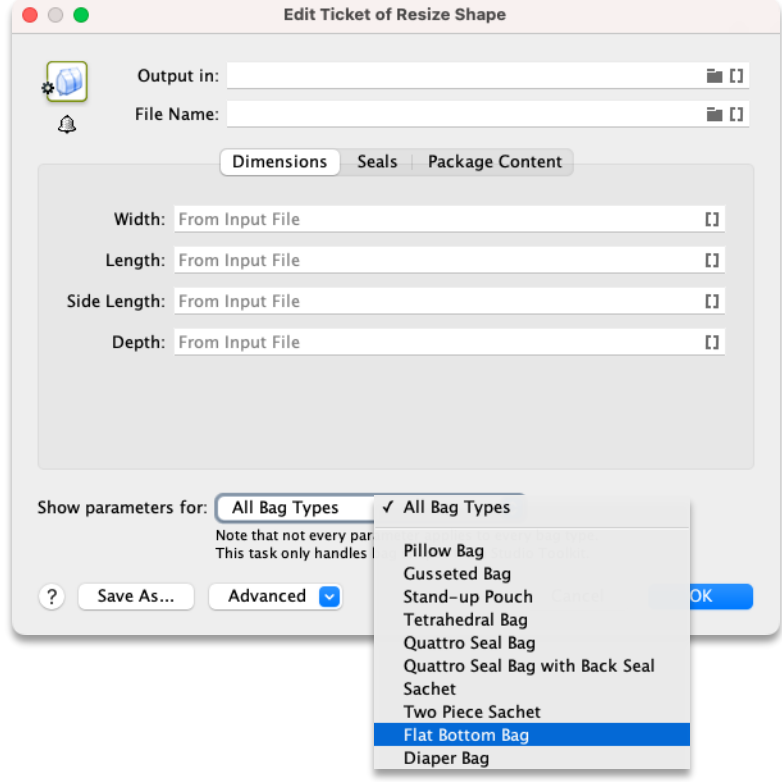

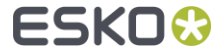

## General Miscellaneous updates

- New search option in SmartNames view: search on content  $\blacksquare$
- Updated PitStop library to PitStop 2022 update 1
- Updated GlobalVision SDK to version 5.12
- OAuth2 based E-mail Accounts can now be used for outgoing mail
- Export PDF Info task screening information from PDF+ files can be extracted
- And many more …
	- See the [Release Notes](https://docs.esko.com/docs/en-us/automationengine/23.03/whatsnew/AE_2303_Release_Notes.pdf) for a complete overview of all changes

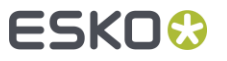

# AE SaaS

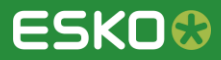

## Connect to Web Services via the Agent

- An AE SaaS in a data center was not able to connect over HTTP to an MIS which is in another LAN.
- This is now also possible via the local Agent. These tools can now also  $\blacksquare$ use the Agent:
	- $\bullet$ Interact with Web Service task
	- Web Service Access Point

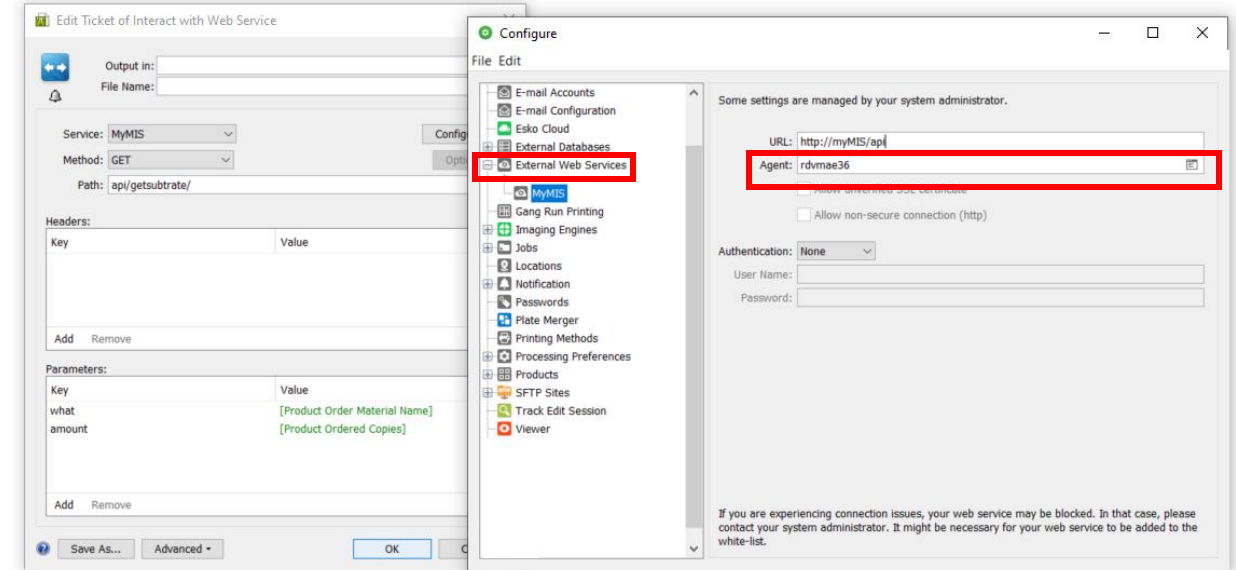

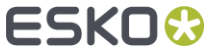

# Migration to Native PDF

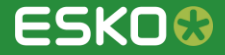

# A new 'Adjust PDF Screening' task

A PDF+ compatible task to 'Adjust PDF Screening' $\blacksquare$ 

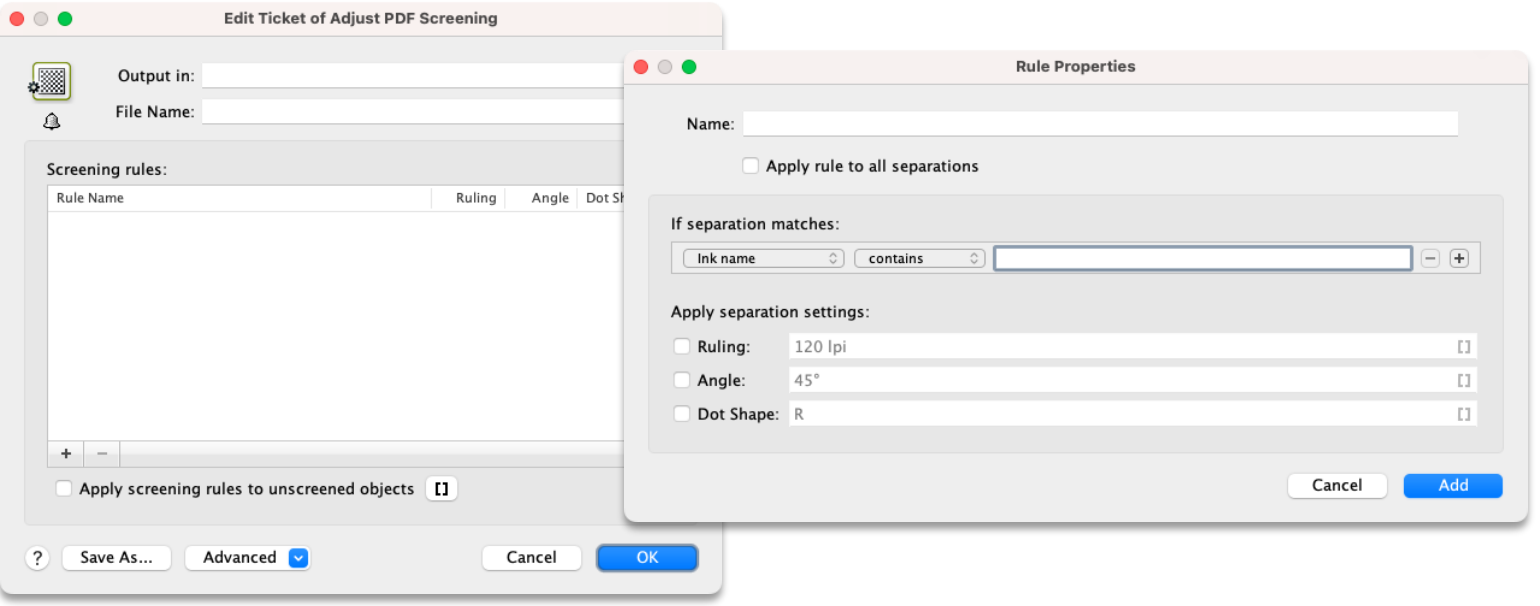

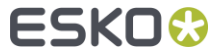

# A new 'Check Job and Product Parameters' task

A PDF+ compatible task to 'Check Job and Product Parameters'  $\bullet$ 

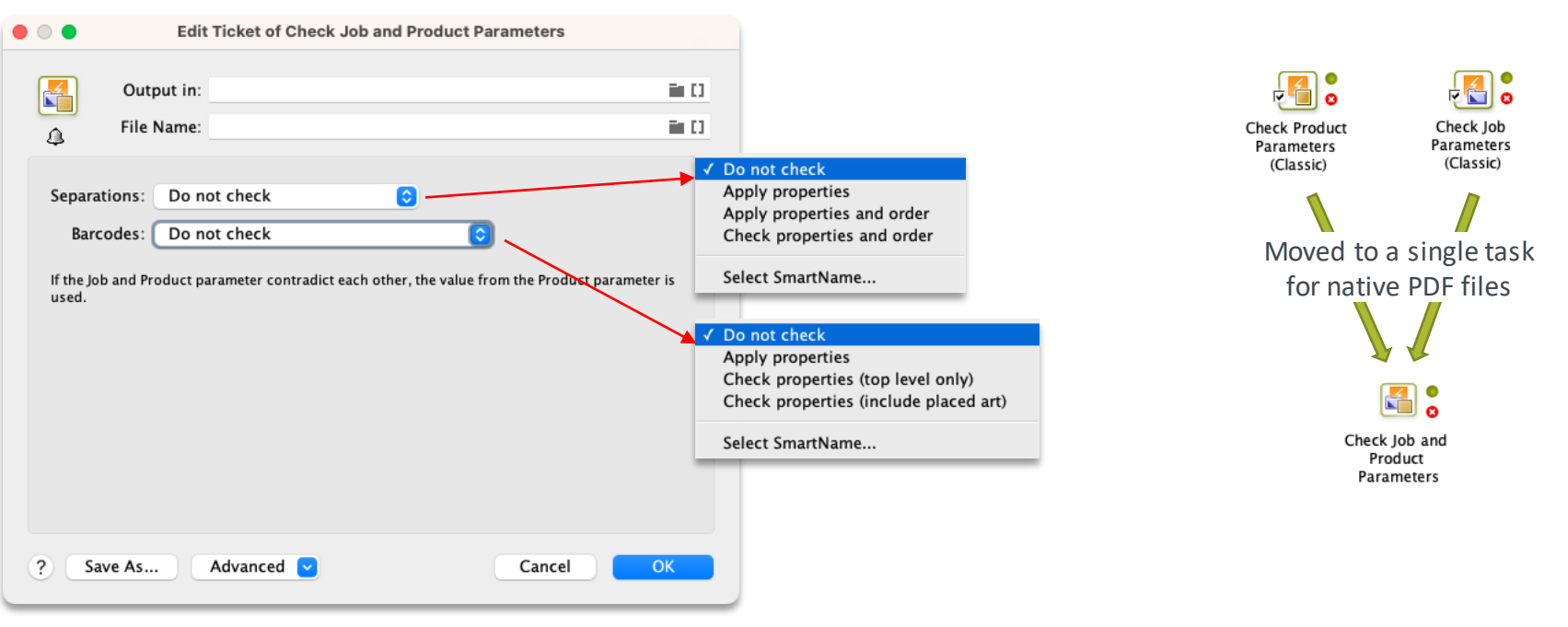

### Updated Job Parameters

- Barcode parameters in Job Setup are aligned with ArtPro+  $\Box$ 
	- Example: symbol size and Error correction for QR $\qquad \qquad \blacksquare$

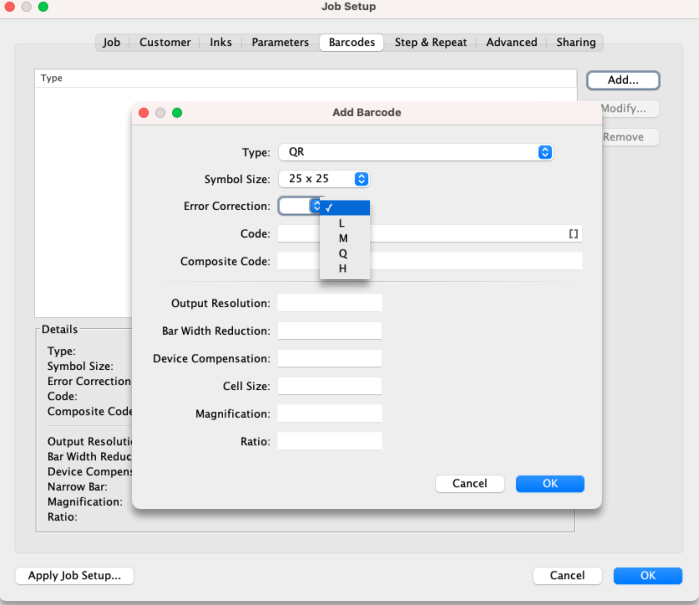

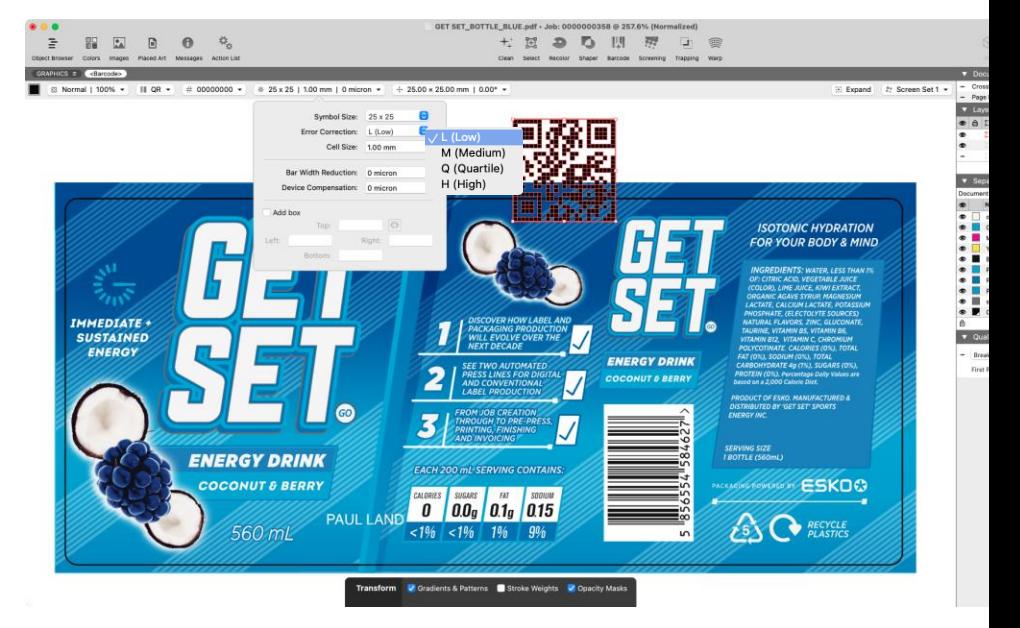

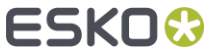

# Prepare for sharing

'Export Flavor' option was added Œ

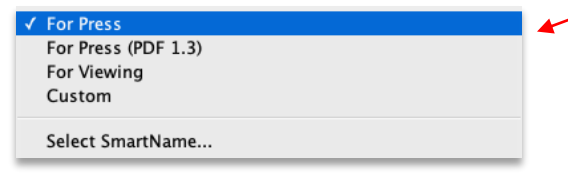

**Per selected use case, it selects,** deselects, enables or disables the relevant options

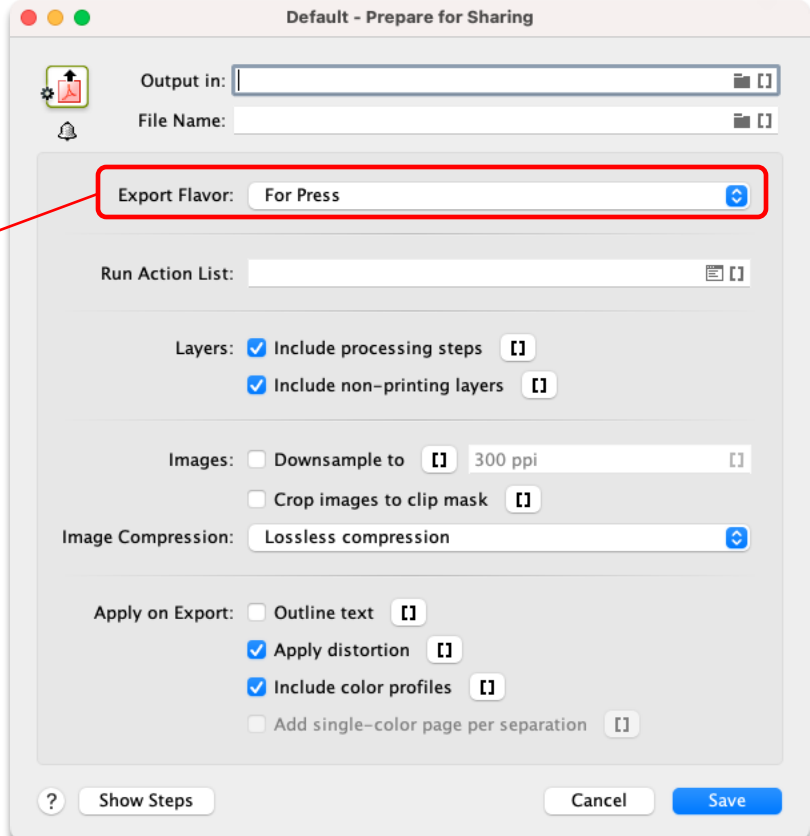

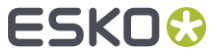

# Imaging Engine using Dynamic Marks

Imaging Engine tasks no  $\bullet$ support Dynamic Marks

**Dynamic Marks** 

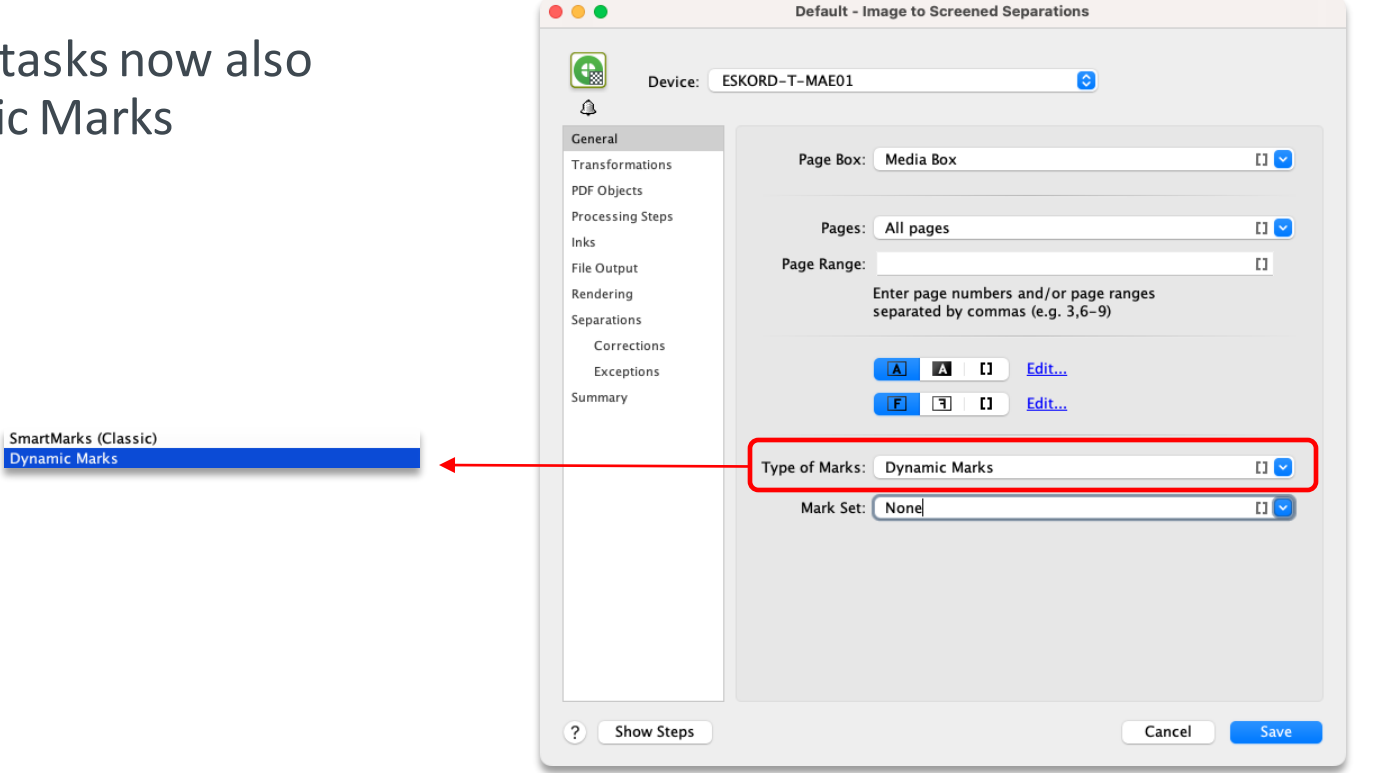

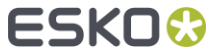

### Other PDF+ improvements

- New text engine used for marks and VDP  $\blacksquare$ 
	- It may generate slightly different output compared to previous versions,  $\bullet$ but it should be closer to the text engine from Adobe Illustrator
- VDP Improvements  $\blacksquare$ 
	- New type of text mark: 'Text on path'  $\blacksquare$
	- Variable placed art (PDF file) was added  $\blacksquare$
	- Many more barcode types supported as variable barcode  $\bullet$
- New PDF Action list actions
	- **Spread thin parts**
	- Move objects to processing step layer  $\bullet$
	- $\blacksquare$ Update trap layer

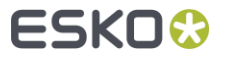

# Flexo Engine

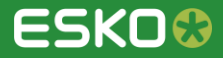

# Grid Pattern Fill option for Solvent Saver

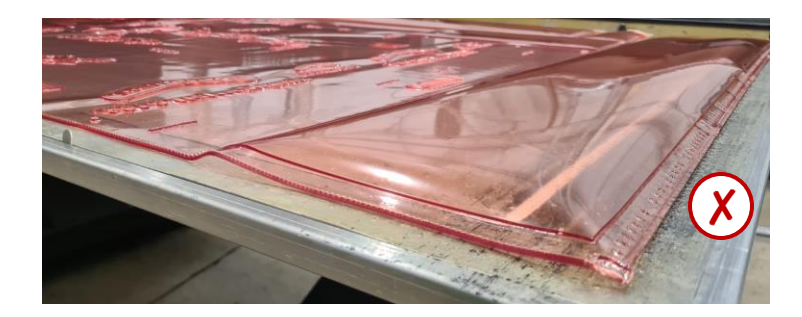

The **"Solid"** Solvent Saver fill (default till 23.03) resulted in thicker plates curling

Due to excessive solvent absorption

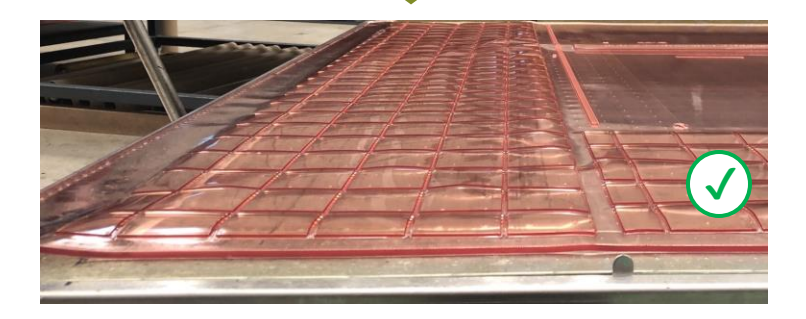

The new **"Grid Pattern"** fill option significantly reduces plate curling

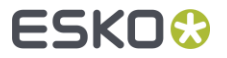

# Grid Pattern Fill option for Solvent Saver

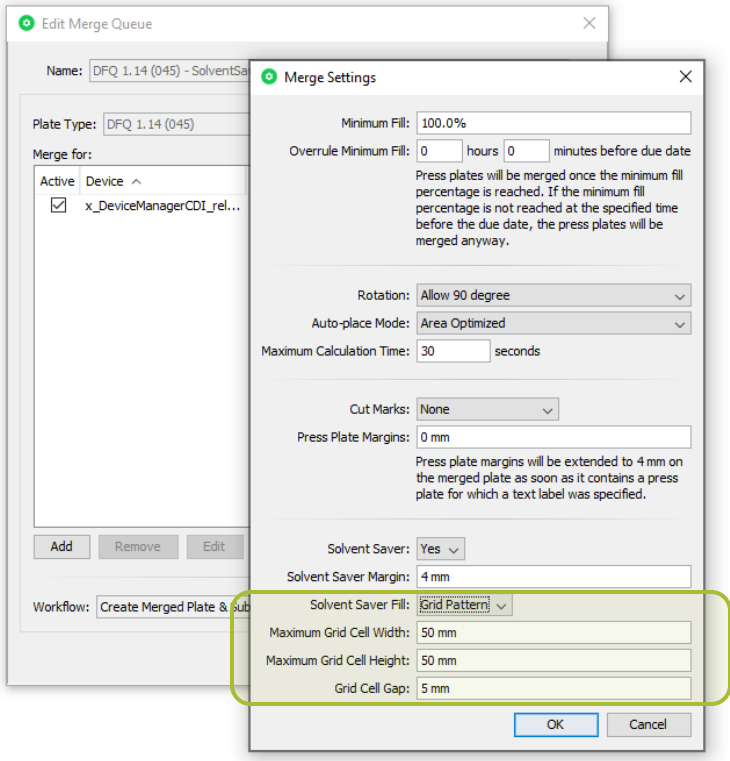

#### **How to activate?**

- Merge Settings  $\bullet$
- Two fill options:  $\Box$ 
	- Solid  $\bullet$
	- Grid Pattern  $\blacksquare$
- Grid Pattern parameters:  $\Box$ 
	- Maximum Grid Cell Width  $\blacksquare$
	- Maximum Grid Cell Height  $\bullet$
	- Grid Cell Gap  $\blacksquare$
- Defaults are 50 mm, 50 mm and 5 mm  $\blacksquare$

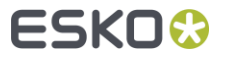

# Grid Pattern Fill option for Solvent Saver

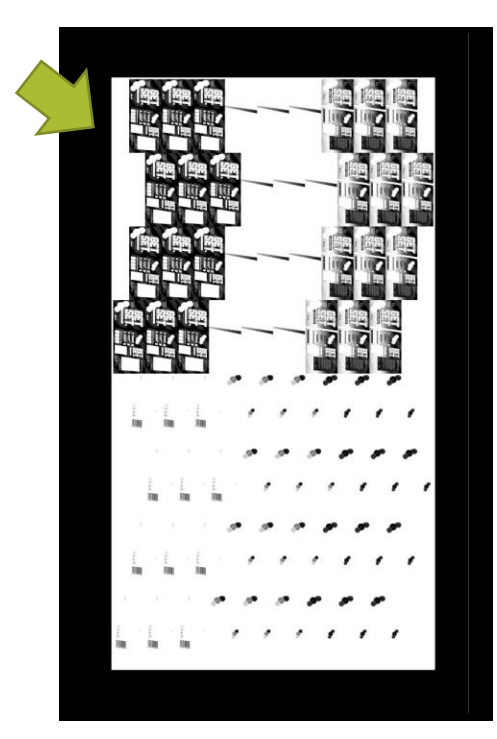

#### **'Solid Fill' New 'Grid Pattern Fill'**

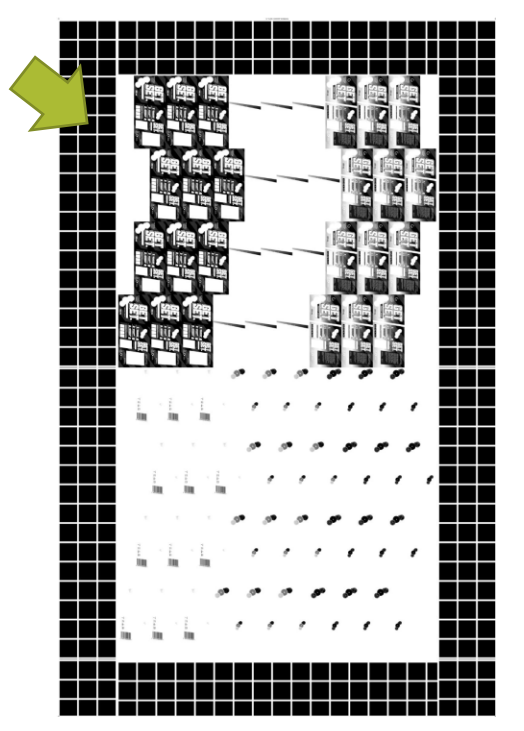

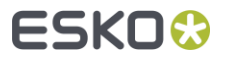

# Improved Merging Algorithm

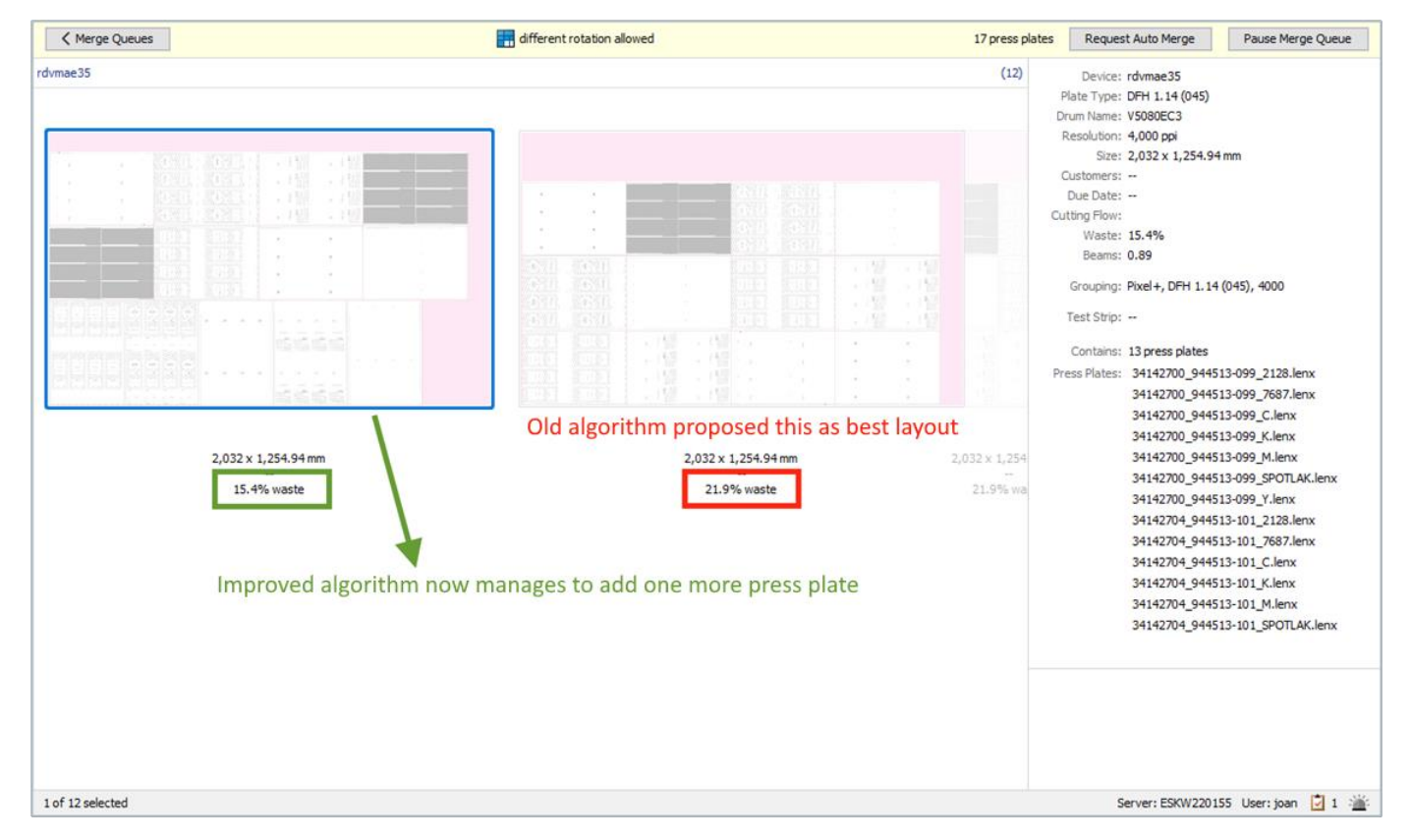

**ESKO®** 

# Nested Merging in Layout Proposal Editor

Better visual guidance when manually optimizing merged plates with staggered cut layouts:

- Red indication when moving press plates with outside labels on top of each other (not supported) Г
- Red indication when cut lines are crossing the plate edges:  $\blacksquare$

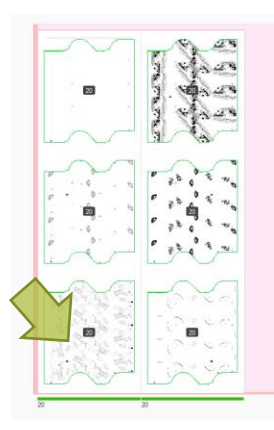

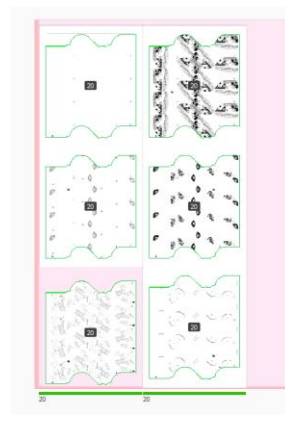

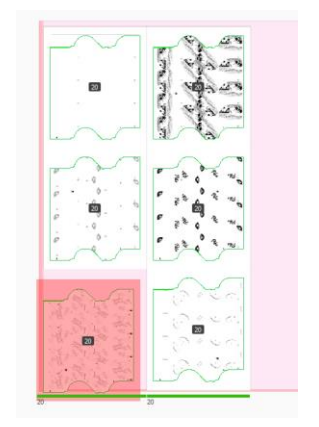

Original Position Still OK Dragged down too far

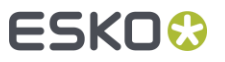

# Margins now configurable on Merge Queue Level

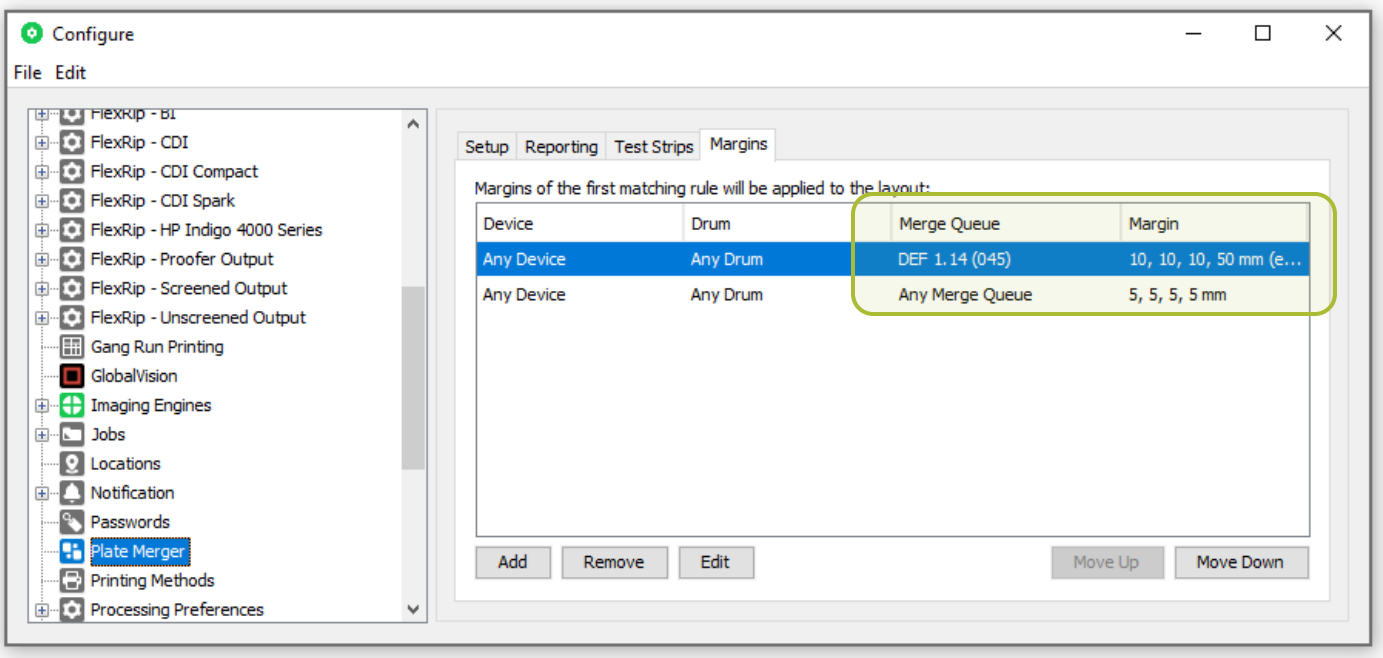

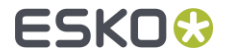

# Support for Crystal Clean Connect

- Crystal Clean Connect needs a right margin that is exposed on the merged plate
- New 'Expose right margin' option in the Edit Merged Plate Margins panel C

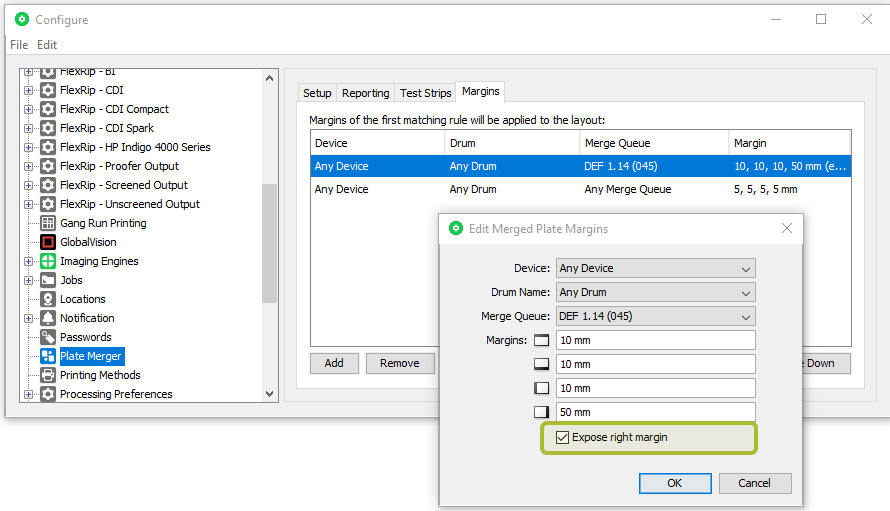

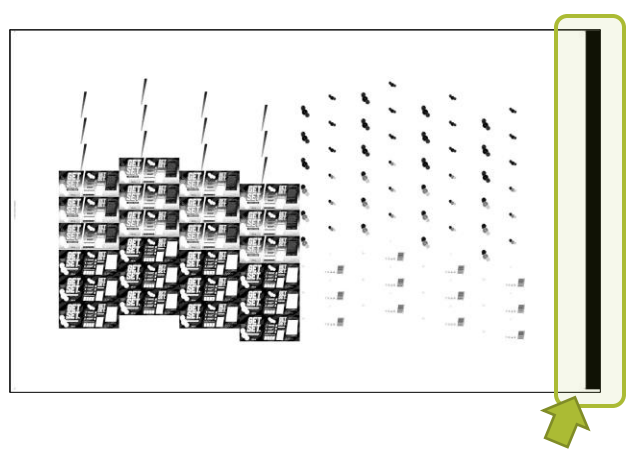

Exposes right margin of the plate

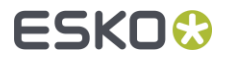

# System requirements & Known Limitations

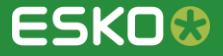

# System requirements & known limitations

- Support for SQL 2022
	- Automation Engine now supports SQL 2022 Server as a database engine  $\bullet$
	- New Automation Engines are now installed with SQL 2022 Express  $\bullet$
	- SQL Server 2012 is no longer supported $\bullet$

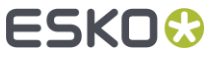

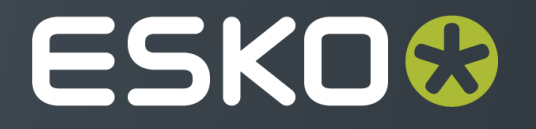